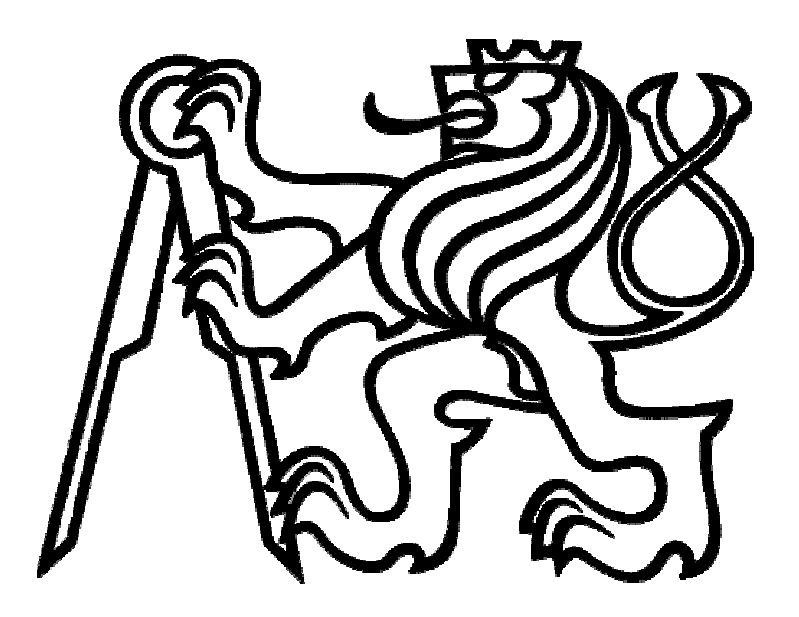

Úvod do zpracování prostorových dat Semestrální práce:Kvalita sociálně-ekonomického prostředí v krajích

Kulhavý Adam Münzberger Josef Vaňková Zuzana Hudeček Martin

3. února 2020

# **1 Úvod**

# **1.1 Zadání**

- Navrhněte a vytvořte tematické vrstvy (např. vodní toky, vodní plochy, lesy, silnice, železnice a pod.) na základě dat OpenStreetMap (viz schéma osm) a další otevřených zdrojů.
- Aplikujte testy datové integrity a odstraňte případné nekonzistence v datech (příklad).
- Vytvořte tutoriál tj. sadu atributových a prostorových dotazů nad databází pgis\_uzpr.

# **1.2 Výběr tématu**

Jako téma bylo vybráno Kvalita sociálně-ekonomického prostředí v krajích, jako databáze umožňující najít vhodnou lokalitu k životu z hlediska jak sociálního prostředí, tak ekonomické situace v kraji. Téma zahrnuje jevy, jakými jsou například kriminalita, výše platu a podobně. Sada dotazů umožňuje vyhledat vhodný kraj na základě požadavků. Také ale zahrnuje dotazy spíše edukativního charakteru, které jsou zajímavé z hlediska zpracování, ale již méně vhodné k výběru kraje.

# **2 Data**

# **2.1 Vstup dat**

*Z databáze pgis\_uzpr ze schématu ruian byla vytvořena tabulka polygonů krajů:* 

CREATE TABLE uzpr20\_e.kraje AS SELECT ogc\_fid, nazev, nutslau, geom FROM ruian.vusc;

*Dále byla vytvořena tabulka zahrnující obydlené plochy jako výběr ze schématu osm:* 

CREATE TABLE uzpr20\_e.obydlene\_plochy AS SELECT osm\_id,way\_area,geom FROM osm.czech\_polygon WHERE landuse='residential';

*V tabulce byl upraven primární klíč:* 

ALTER TABLE uzpr20 e.obydlene plochy ADD COLUMN id serialprimarykey; ALTER TABLE uzpr20\_e.obydlene\_plochy DROP COLUMN osm\_id;

*Obydlené plochy mají geometrii v mercatorově zobrazení, proto byla pro prostorové výpočty vytvořena druhá tabulky krajů, tentokrát ze schématu osm:* 

CREATE TABLE uzpr20\_e.kraje\_polygony\_osm AS SELECT osm\_id, name, way\_area, geom FROM osm.czech\_polygon WHERE admin level='6';

*V tabulce byl ponechán původní klíč osm\_id, ovšem jako primární klíč byl nastaven název kraje:* 

ALTER TABLE uzpr20\_e.kraje\_polygony ADD PRIMARY KEY (name);

*Další vytvořenou tabulkou byla cena nemovitostí za m<sup>2</sup> , která byla vytvořena následujícím způsobem:* 

CREATE TABLE uzpr20\_e.kupni\_cena\_nemovitosti\_m2 ( id serialprimarykey, namevarchar(255), byty\_2015\_2017 integer,

);

*Data (z Českého statistického úřadu) byla do této i do následujících tabulek zapsána následujícím způsobem:* 

INSERT INTO uzpr20\_e.kupni\_cena\_nemovitosti\_m2 values (default,'Hlavní město Praha',53602), (default,'Jihočeský kraj',16877), (default,'Jihomoravský kraj',29368), (default,'Karlovarský kraj',12194), (default,'Kraj Vysočina',17258), (default,'Královéhradecký kraj',20382), (default,'Liberecký kraj',15796), (default,'Moravskoslezský kraj',14268), (default,'Olomoucký kraj',17351), (default,'Pardubický kraj',22016), (default,'Plzeňský kraj',21001), (default,'Středočeský kraj',22817), (default,'Ústecký kraj',7266), (default,'Zlínský kraj',18305);

*Pro tento způsob zápisu byla data hromadně upravena pomocí programů Microsoft Office Excel a Notepad ++.* 

*Později bylo zjištěno, že budou potřeba další hodnoty v tabulce, proto byl přidán sloupec:* 

ALTER TABLE uzpr20 e.kupni cena nemovitosti m2 ADD COLUMN byty 2012 2014 integer;

*A následujícím způsobem zapsána jednotlivá data (hromadně upravená do formy zápisu v programu Notepad ++):* 

update uzpr20\_e.kupni\_cena\_nemovitosti\_m2 set byty  $2012\ 2014 = 43190$  wherename = 'Hlavní město Praha'; …

*Dále byla vytvořena tabulka kriminality (týkající se celkově trestných činů), tabulka zahrnující vraždy a tabulka zahrnující drogovou trestnou činnost, a to následujícím způsobem:* 

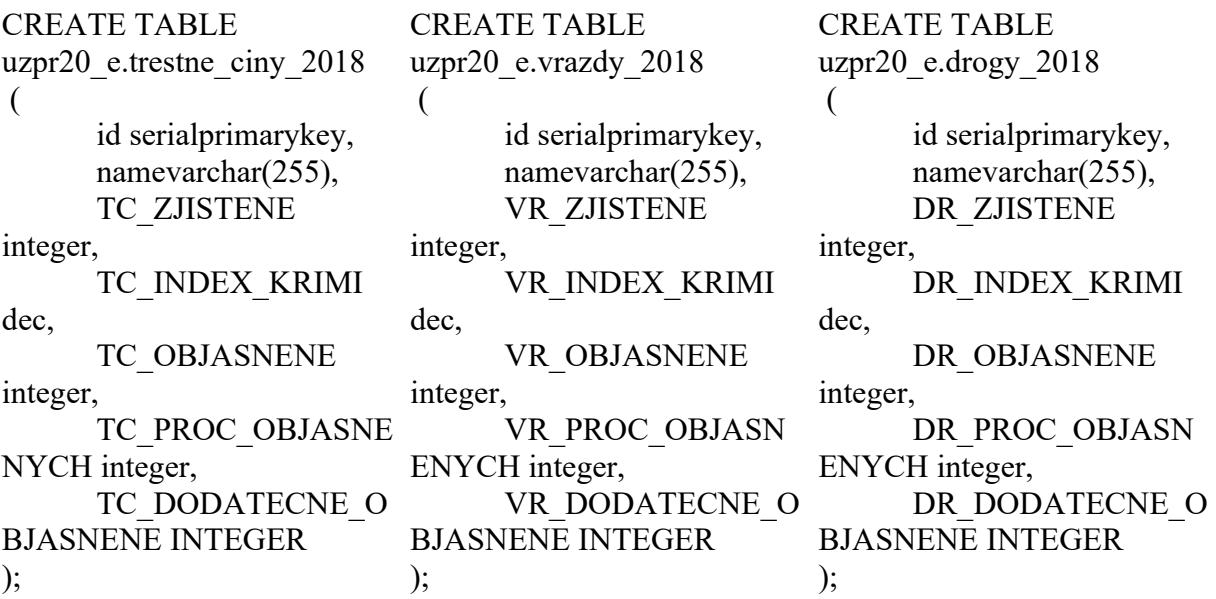

*Do tabulek byla vložena data jako v předchozím případě pomocí INSERT INTO.* 

*Další tabulka, která byla vytvořena zahrnovala nezaměstnanost, platy a důchody:* 

CREATE TABLE uzpr20\_e.mzdy\_zamestnanost\_2018 ( id serialprimarykey, namevarchar(255), PROC\_NEZAMESTNANOST DEC, PROC\_ZAMESTNANOST dec, VYSE\_DUCHODU\_PRUM integer, HRUBA\_MESICNI\_MZDA\_PRUM integer,);

*Naplnění tabulky proběhlo opět stejným způsobem, jak bylo popsáno výše.* 

INSERT INTO uzpr20\_e.mzdy\_zamestnanost\_2018 values (default,'Hlavní město Praha',1.3,64.4,13251,40011), (default,'Jihočeský kraj',1.4,58.5,12314,28808), (default,'Jihomoravský kraj',2.6,58.5,12266,30778), (default,'Karlovarský kraj',2.9,60.4,12029,28003), (default,'Kraj Vysočina',1.7,58.5,12157,29301), (default,'Královéhradecký kraj',2.3,58,12275,29434), (default,'Liberecký kraj',1.9,56.8,12289,29725), (default,'Moravskoslezský kraj',3.7,57.6,12481,28801), (default,'Olomoucký kraj',2.6,58.2,12054,28705), (default,'Pardubický kraj',1.7,59.1,12184,28687), (default,'Plzeňský kraj',1.5,59.6,12365,30722), (default,'Středočeský kraj',2,60.9,12588,32492), (default,'Ústecký kraj',3.6,55.8,12259,29404), (default,'Zlínský kraj',1.8,57.8,12197,28374);

*Další tabulkou bylo obyvatelstvo a jevy s ním spojené:* 

CREATE TABLE uzpr20\_e.obyvatele ( id serialprimarykey, namevarchar(255), obyv\_krajinteger, muziinteger, zeny integer, prum\_vek dec, prum\_vek\_muzi dec, prum\_vek\_zeny dec

);

*Vstup dat proběhl opět shodným způsobem, jak byl popsán výše.* 

*Poslední vytvořenou tabulkou byla tabulka platů za roky 2013 a 2016, která byla potřeba pro realizaci jednoho z dotazů. Data mohla být sice přidána do tabulky obsahující mzdy, nezaměstnanost a důchody, ale pro lepší přehlednost byla ponechána takto samostatně, neboť mají jiné časové vymezení.* 

CREATE TABLE uzpr20\_e.hruba\_mes\_mzda\_zamestanci\_2013\_2016 ( id serialprimarykey, namevarchar(255), prum\_mzda\_hruba\_2013 integer, prum\_mzda\_hruba\_2016 integer,

);

*Vstup dat byl proveden opět pomocí INSERT INTO.* 

### **2.2 Integrita dat**

Byla otestována validita u tabulek obsahující prostorová data:

SELECT \*, ST\_IsValidReason(geom) FROM uzpr20\_e.obydlene\_plochy WHERE ST\_IsValid(geom) = FALSE;

SELECT \*, ST\_IsValidReason(geom) FROM uzpr20\_e.kraje\_polygony\_osm WHERE  $ST$  IsValid(geom) = FALSE;

SELECT \*, ST\_IsValidReason(geom) FROM uzpr20\_e.kraje WHERE ST\_IsValid(geom) = FALSE;

Výsledkem byly žádné chybné hodnoty, tedy tato data jsou v pořádku.

Dále byly porovnány názvy krajů. Protože slouží jako klíče k propojení tabulek, je jejich shodnost ve všech tabulkách velice důležitá. Z tabulek byly vypsány názvy krajů a uloženy ve formátu CSV. Poté pomocí Windows PowerShell bylo provedeno jejich porovnání pomocí následujícího příkazu, který byl proveden postupně pro všechny tabulky (porovnána tabulka1 s tabulkou2, tabulka2 s tabulkou3 atd.):

PS C:\Users\Vaňková Zuzana\Desktop\velky projekt\porovnani\_integrita\_klice>diff (cat .\drogy.csv) (cat .\kraje\_polygony\_osm.csv) …

V tabulce vraždy (vrazdy\_2018) byla objevena chyba: PS C:\Users\Vaňková Zuzana\Desktop\velky projekt\porovnani\_integrita\_klice>diff (cat .\trestne\_ciny.csv) (cat .\vrazdy.csv)

InputObjectSideIndicator

----------- ------------- HlavníměstoPraha => Hlavní město Praha <=

Chyba v názvu byla opravena:

UPDATE uzpr20 e.vrazdy 2018 set name='Hlavní město Praha' where id=1;

## **2.3 Přehled tabulek a jejich dat**

Nahrané tabulky ve schématu uzpr20\_e byly pro větší přehlednost zpracovány v Příloze A. Vždy je uveden název tabulky, její obsah (sloupce), popis sloupců, datový typ, časové vymezení jevů a zdroj, odkud jsou data čerpána.

# **3 Dotazy**

# **3.1 Vypiš název kraje, ve kterém je nejmenší počet nezaměstnaných lidí a jejich počet.**

*SQL dotaz:* 

```
SELECT mzdy zamestnanost 2018.name,
round((proc_nezamestnanost/100)*obyvatele.obyv_kraj)
ASpocet nezamestnanych v kraji
FROMuzpr20_e.mzdy_zamestnanost_2018
JOIN obyvatele on obyvatele.name = mzdy_zamestnanost_2018.name
ORDER BYpocet nezamestnanych v kraji limit 1
```
*Odpověď:* 

"Liberecký kraj" 8405

# **3.2 Ve kterém kraji bylo v roce 2018 nejvíce neobjasněných vražd a kolik jich bylo?**

*SQL dotaz:* 

```
SELECTname, ((vr_zjistene)-(vr_objasnene)) ASneobjasnene 
FROMuzpr20_e.vrazdy_2018
WHERE ((vr zjistene)-(vr objasnene)) = (SELECT MAX((vr zjistene)-
(vr_objasnene)) FROM vrazdy_2018);
```
*Odpověď:* 

"Jihočeský kraj" 3

**3.3 Kolik procent plochy daného kraje je pokryto obydlenou oblastí?**  *(pro vybraný Kraj Vysočina)*

*SQL dotaz:* 

```
SELECT CAST(((obydlene area/area)*100)as dec (1000, 2))
FROM ( 
SELECT SUM(ST Area(ST Intersection(kraje.geom, obydlene.geom)))
ASobydlene_area, 
ST_Area(kraje.geom) AS area 
FROM uzpr20 e.kraje polygony osm AS kraje
JOIN uzpr20 e.obydlene plochy ASobydlene
ON kraje.name = 'Kraj Vysočina' 
AND ST Intersects(kraje.geom, obydlene.geom)
GROUP BY kraje.geom 
) AS obydleno;
```
*Odpověď:* 

4.10

# **3.4 V jakém kraji je nejlevnější cena bytu za m2 a kolik to je?**

```
SQL dotaz: 
Varianta 1: 
SELECTname, byty 2015 2017
FROMuzpr20_e.kupni_cena_nemovitosti_m2
WHERE byty 2015 2017 IN (select min(byty 2015 2017)
FROMuzpr20_e.kupni_cena_nemovitosti_m2) 
Varianta 2: 
SELECT name, byty 2015 2017
FROM uzpr20_e.kupni_cena_nemovitosti_m2
ORDER BY byty_2015_2017 ASC
LIMIT 1
```
*Odpověď:* 

"Ústecký kraj" 7266

**3. 5 V jakém kraji/krajích je průměrný občan schopen vydělat během 5 let na byt o rozloze 20m2. Počítejme, že částka uspořená na byt činí 35% hrubé mzdy.** 

*SQL dotaz:* 

```
SELECT kupni cena nemovitosti m2.name
FROM uzpr20 e.mzdy zamestnanost 2018
JOIN uzpr20_e.kupni_cena_nemovitosti_m2 ON kupni_cena_nemovitosti_m2.name = 
mzdy_zamestnanost_2018.name
WHERE mzdy zamestnanost 2018.hruba mesicni mzda prum*12*5*35/100 <=
kupni_cena_nemovitosti_m2.byty_2015_2017*20
```
*Odpověď:* 

"Hlavní město Praha"

# **3.6 V kolika krajích je celkový průměrný věk menší než 43 a zároveň průměrný věk žen je větší než 44 let?**

*SQL dotaz:* 

SELECTCOUNT(\*) FROMuzpr20\_e.obyvatele WHEREprum\_vek< 43ANDprum\_vek\_zeny> 44

*Odpověď:* 

### 4

**3.7 Zjistěte, ve kterých krajích se za rok zjistilo méně než 10 vražd a zároveň alespoň 300 případů trestné činnosti v oblasti drog.** 

*SQL dotaz:* 

SELECT drogy 2018.name FROMuzpr20\_e.drogy\_2018 JOINuzpr20\_e.vrazdy\_2018 ON drogy\_2018.name = vrazdy\_2018.name WHEREvr\_zjistene< 10ANDdr\_zjistene> 300

*Odpověď:* 

```
"Moravskoslezský kraj" 
"Středočeský kraj"
```
# **3.8 Kolik procent trestných činů v Jihočeském kraji tvoří společně vraždy a trestné činy související s drogami?**

*SQL dotaz:* 

```
SELECT CAST(100*(CAST(VR.vr_zjisteneAS dec)+CAST(DR.dr_zjisteneAS 
dec))/CAST(TC.tc_zjistene as dec) ASdecimal(4,3)) AS procento
FROM uzpr20_e.trestne_ciny_2018 TC
JOIN uzpr20 e.drogy 2018 DR ON TC.name = DR.name
JOIN uzpr20_e.vrazdy_2018 VR ON TC.name = VR.name
WHERE TC.name = 'Jihočeský kraj'
```
*Odpověď:* 

## 2.535

**3.9Vypište pro všechny kraje počet peněz, které budete muset mít naspořené na důchod v případě, že do důchodu odejdete v 65 letech a dožijete se 90 let. Náklady na živobytí jsou 50% hrubé mzdy (mzda i důchod jsou vztaženy k danému kraji). Kraje seřaďte podle požadované naspořené částky sestupně.** 

*SQL dotaz:* 

```
SELECT mzdy_zamestnanost_2018.name , ((hruba_mesicni_mzda_prum/2) -
vyse duchodu prum)*12*25 ASnasetreno
FROM uzpr20 e.mzdy zamestnanost 2018
ORDER BY nasetrenodesc
```
*Odpověď:* 

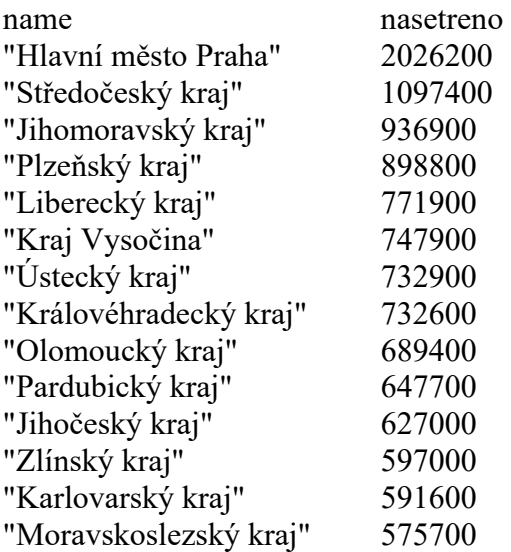

**3.10 Kolik let bude muset šetřit občan Moravskoslezského kraje pobírající zdejší průměrnou hrubou měsíční mzdu, ze které si dává každý měsíc stranou 30 % na svůj vysněný byt v Praze (za průměrnou cenu) s výměrou 80 m2?** 

*SQL dotaz:* 

```
SELECT CAST(((SELECT(byty_2015_2017*80) 
       FROM uzpr20_e.kupni_cena_nemovitosti_m2 AS BYTY 
       WHERE BYTY.name = 'Hlavní město 
Praha')/(0.3*hruba mesicni mzda prum*12)) AS dec (1000, 1))
FROM uzpr20_e.mzdy_zamestnanost_2018 AS MZDY 
WHERE MZDY.name = 'Moravskoslezský kraj'
```
*Odpověď:* 

41.4

**3.11 O kolik procent vzrostl plat a cena bytu za m2 a jaké je srovnání těchto dvou hodnot v rámci krajů? (Ceny bytů jsou za období 2012-2014 a 2015-2017, přičemž platy jsou vztaženy ke středním hodnotám těchto intervalů, tedy k letům 2013 a 2016.)** 

*(Porovnání hodnot je rozdíl mezi procentuálním nárůstem platů a cen bytů. Kladné číslo značí vyšší nárůst (nebo menší pokles) platů než cen bytů, záporné značí opak. Čím vyšší číslo je, tím je nákup bytu relativně dostupnější.)* 

*SQL dotaz:* 

```
SELECT hruba mes mzda zamestanci 2013 2016.name,
      CAST((CAST(prum_mzda_hruba_2016 AS dec)*100/CAST(prum_mzda_hruba_2013 
      AS dec)-100)as dec (1000,1)) ASnarust hrube mzdy,
      CAST((CAST(byty_2015_2017 AS dec)*100/CAST(byty_2012_2014 AS dec)-
      100)as dec (1000,1)) ASnarust_ceny_bytu,
      CAST(((CAST(prum_mzda_hruba_2016 AS 
      dec)*100/CAST(prum_mzda_hruba_2013 AS dec)-100)-(CAST(byty_2015_2017 
     AS dec)*100/CAST(byty 2012 2014 AS dec)-100))as dec (1000,1))
     ASporovnani
FROM uzpr20 e.hruba mes mzda_zamestanci_2013_2016
JOIN uzpr20 e.kupni cena nemovitosti m2 on kupni cena nemovitosti m2.name =
hruba_mes_mzda_zamestanci_2013_2016.name
ORDER BY porovnanidesc
```
### *Odpověď:*

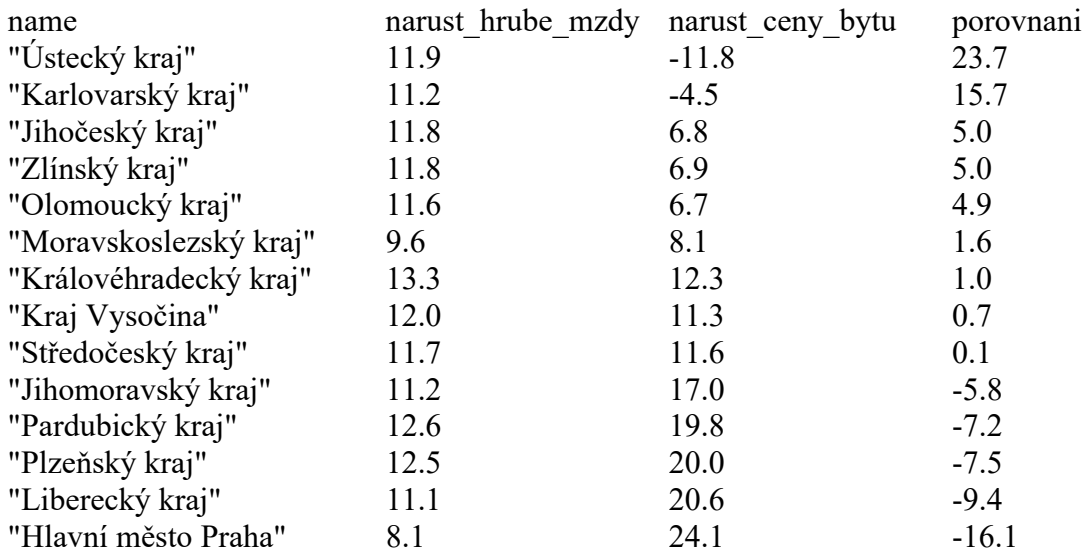

# **4 Závěr**

Během zpracování jsme nenarazili na žádný závažný problém. Byly vytvořeny tematické vrstvy týkající se sociálních a ekonomických jevů. Byly provedeny testy datové integrity a opraveny chyby objevené v testech. Byla vypracována sada atributových dotazů zaměřená jak na porovnání a výběr krajů z hlediska socio-ekonomického, tak na edukativní stránku, kde jsou některé dotazy zaměřeny spíše na provedení a výsledek už není nejvhodnější z hlediska tématu.

# **5 Přílohy**

Příloha A – (viz. 2.3, uvedena níže)

# **6 Použité programy**

-pgAdmin -Microsoft Office Excel -Windows PowerShell

# **7 Zdroje**

[1] *ČESKÝ STATISTICKÝ ÚŘAD* [online]. [cit. 2020-02-03]. Dostupné z: www.czso.cz [2] *ČESKÁ SPRÁVA SOCIÁLNÍHO ZABEZPEČENÍ* [online]. [cit. 2020-02-03]. Dostupné z: https://www.cssz.cz/ [3]*MAPAKRIMINALITY.CZ* [online]. ProPolice/Otevřená společnost [cit. 2020-02-03]. Dostupné z: https://www.mapakriminality.cz/

#### PŘÍLOHA A PRIMÁRNÍ KLÍČ - MODŘE

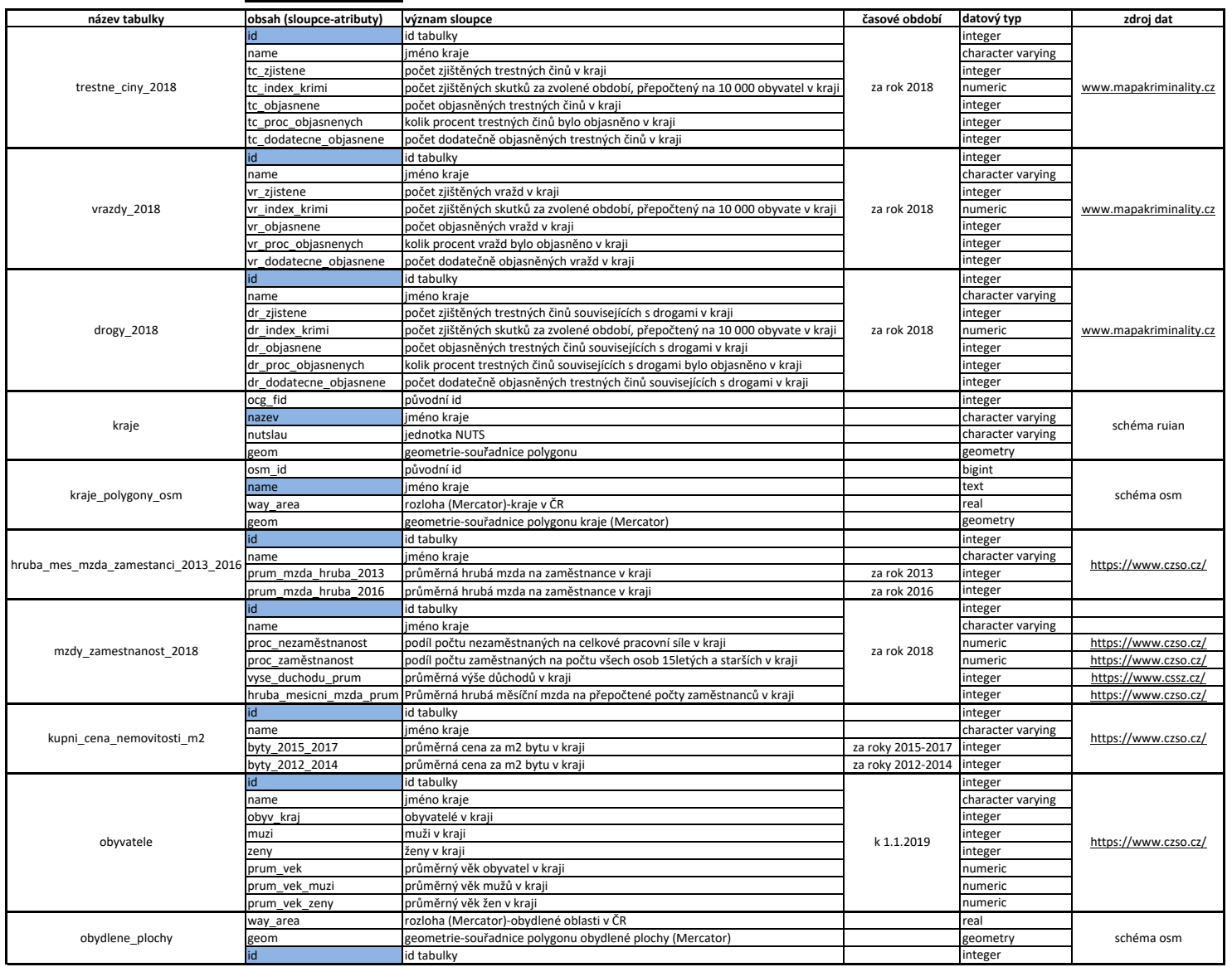

[1], [2], [3]